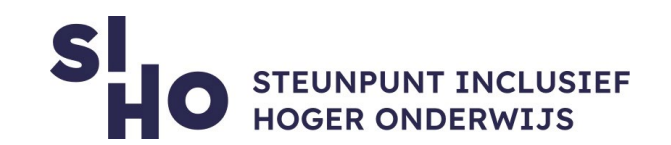

## 1. Description?

 $\Box$  On a Windows computer, in Google Chrome, on a Mac computer, and in Safari, you can make texts easier to read by changing the font size of text on your screen.

# 2. For whom and why?

 $\Box$  Enlarging text is especially interesting for students with visual impairments, but can also be useful for other students.

## 3. How does it work?

- **Windows** | Right-Click > Display Settings. In the tab "Change the size of text, apps, and other items" you can change the font size. By default, the font size is 100%, you can increase or decrease it.
- **Mac** | System Preferences > Displays > Display > Resolution > Scaled.
- **Mac with Retina screen** | Choose the font size from five options, the more space on the screen you want, the smaller the text.
- **Mac without Retina screen** | Choose from different resolutions. The lower the resolution, the larger the text, windows, and other interface elements. Please note that the lower the resolution, the less sharp the display becomes.
- **Chrome** | Open the Google Chrome browser. Click the icon with the three dots in the upper-right corner. Click Settings > Font Size, and then select the font size you want.

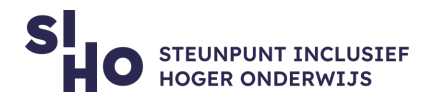

 **Safari** | In the menu bar, click Safari > Preferences > Advanced. Check "Never use a font size smaller than" and choose the font size you want.

# 4. Pricing

Adjusting the font size is **free of charge.**

#### 5. Language

 $\Box$  Adjusting the font size can be done in several languages, including English.

## 6. Type and platform

 Changing the font size is a **functionality** within Windows, on your Mac, and within Google Chrome and Safari. Enlarging the text is possible on all computers and laptops.